# D S blue:solution

blue:solution software GmbH | Albert-Einstein Str. 12a | 48431 Rheine

Impressum

Alle Rechte vorbehalten. © 2000 - 2024

blue:solution software GmbH Albert-Einstein-Straße 12A D-48431 Rheine Tel. 05971 / 9144860 Fax 05971 / 91448690 E-Mail: info@bluesolution.de

Internet: bluesolution.de/topzeit oder www.topkontorzeiterfassung.de

Die Veränderung und/oder Vervielfältigung dieser Dokumentation oder Teile daraus sind - in welcher Form und zu welchem Zweck auch immer - ohne die ausdrückliche schriftliche Genehmigung durch blue:solution software GmbH untersagt.

## INHALTSVERZEICHNIS

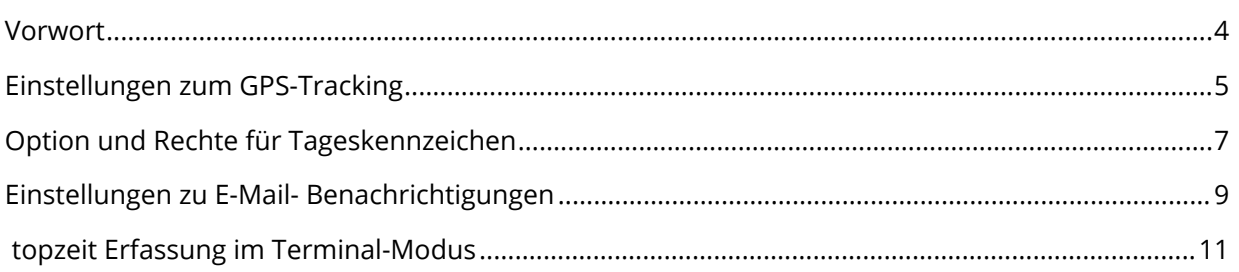

In diesem Update konnten neben Fehlerkorrekturen auch viele Funktionen neu umgesetzt und verbessert werden.

Die Einstellungen zur Übertragung von GPS Daten konnten bisher in der my blue:app zeit:erfassung vorgenommen werden. Diese Funktion haben wir entfernt und kann nun über die topzeit eingestellt werden.

Optionen und Rechte für Tageskennzeichen haben wir für die Erfassung mit der my blue:app zeit:erfassung erweitert.

Auf vielfachem Wunsch haben wir die E-Mail-Benachrichtigen für Abteilungsleiter nicht mehr global verwaltet sondern dem jeweiligen Abteilungsleiter untergeordnet.

Eine neue Form der topzeit Erfassung in einem "Terminals-Modus" und einem Datafox IPC EVO PC ermöglicht mandantenübergreifendes Stempeln

Weitere Informationen können Sie den Releasenotes entnehmen.

Nicht jede Detailverbesserung ist in dieser Dokumentation aufgeführt, da wir uns hier auf Neuerungen und Änderungen beziehen, die erklärungsbedürftig sind. Weitere Änderungen finden Sie in den Releasenotes.

Auch in Zukunft werden wir die blue:solution topzeit weiter optimieren und Ihnen im Rahmen Ihrer Softwarepflege die neuen Funktionen und Verbesserungen regelmäßig zur Verfügung stellen. Damit wird gewährleistet, dass Sie als Anwender ein modernes Werkzeug nutzen, dass immer auf dem aktuellen Stand der Technik ist.

#### EINSTELLUNGEN ZUM GPS-TRACKING

Aufgrund mehrerer Anfragen haben wir die Einstellungen für die Geolokalisierung (GPS-Tracking) bei einer Stempelung, von der my blu.app zeit:erfassung (PWA) in den Mitarbeiterstamm der topzeit verlagert.

Bisher konnte in der my blue.app zeit:erfassung, in den Einstellungen über einen Schalter, das GPS-Tracking ein oder ausgeschaltet werden.

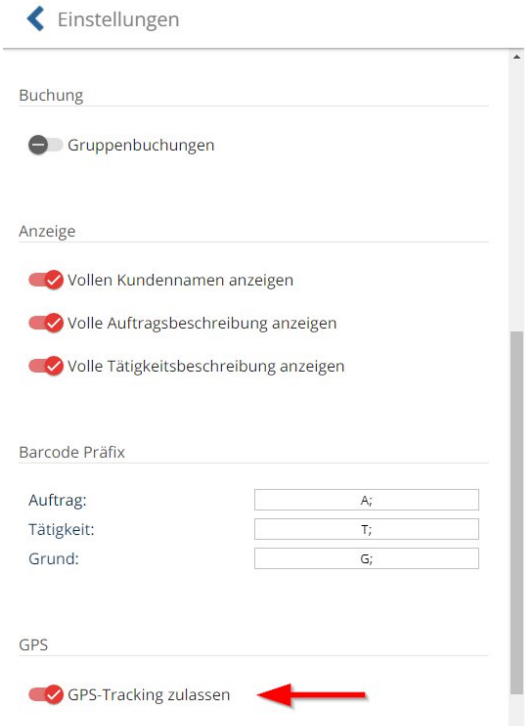

Dieser Schalter ist in der my blue:app zeit:erfassung (PWA) ab der Version 1.1.12 nicht mehr vorhanden.

Stattdessen wird die Einstellung zur Geolokalisierung (GPS-Tracking) nun im Mitarbeiterstamm für jeden Mitarbeiter in der topzeit vorgenommen.

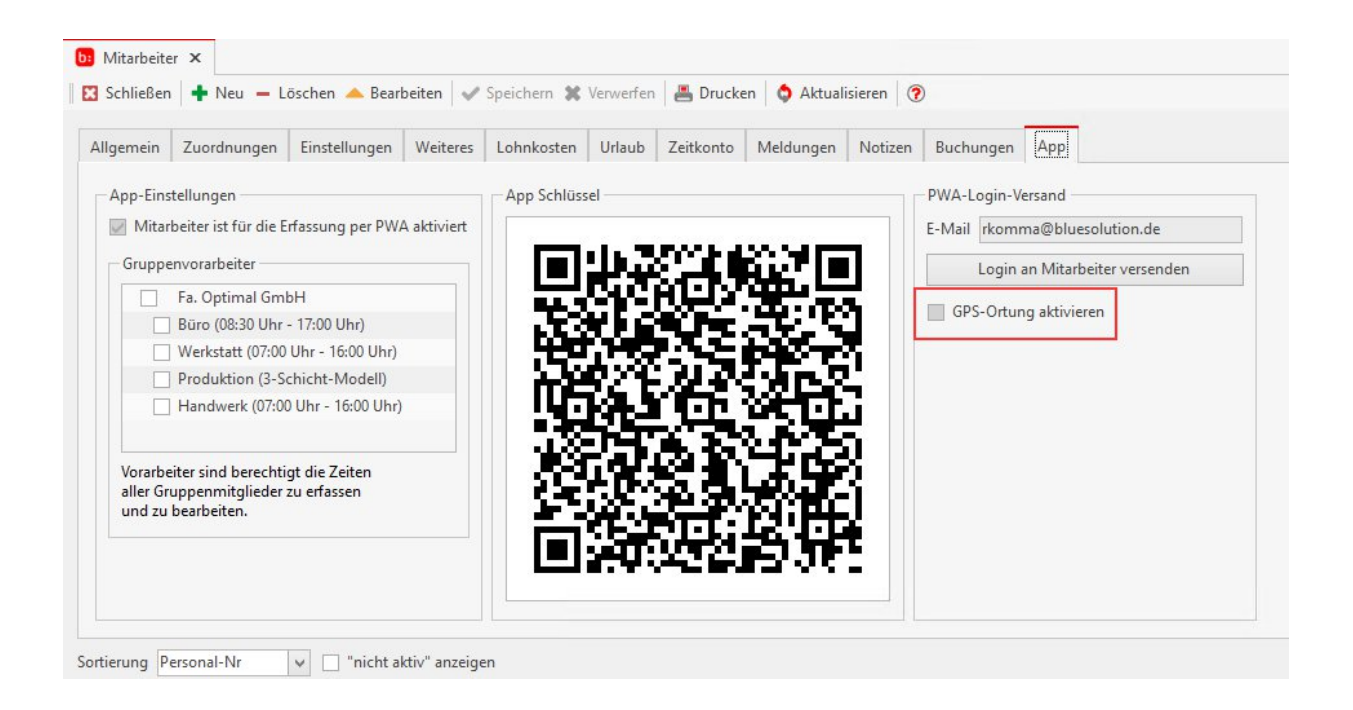

Denken Sie bitte daran, das Sie für das GPS-Tracking eine zusätzliche Vereinbarung mit den Mitarbeitern benötigen.

#### OPTION UND RECHTE FÜR TAGESKENNZEICHEN

Die Funktion, in der my blue:app zeit:erfassung (PWA) ein Tageskennzeichen buchen zu können, haben wir um weitere Möglichkeiten erweitert. In der topzeit kann zu jedem Tageskennzeichen über zusätzliche Checkboxen eingestellt werden, ob dieses in der PWA gebucht werden kann (sichtbar oder unsichtbar) und auch der definierte Wert nach Auswahl von einem Tageskennzeichen geändert werden kann.

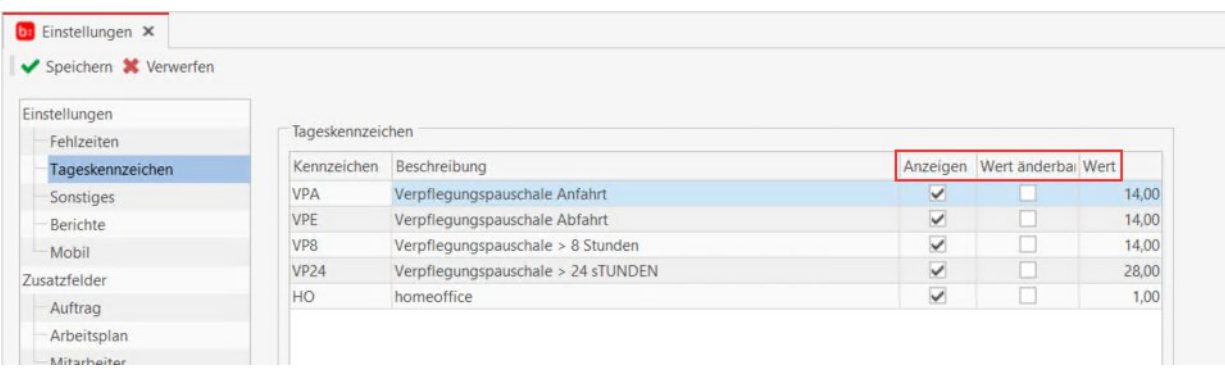

Nach dem Update sind alle Tageskennzeichen in der Spalte "Anzeigen" gesetzt. Die Spalte "Wert änderbar" muss bei Bedarf gesetzt werden. Die Checkbox kann in der Tabellenansicht direkt bedient werden.

Über die Funktion Tageskennzeichen bearbeiten oder "Tageskennzeichen anlegen" kann die Checkbox ebenfalls bedient werden.

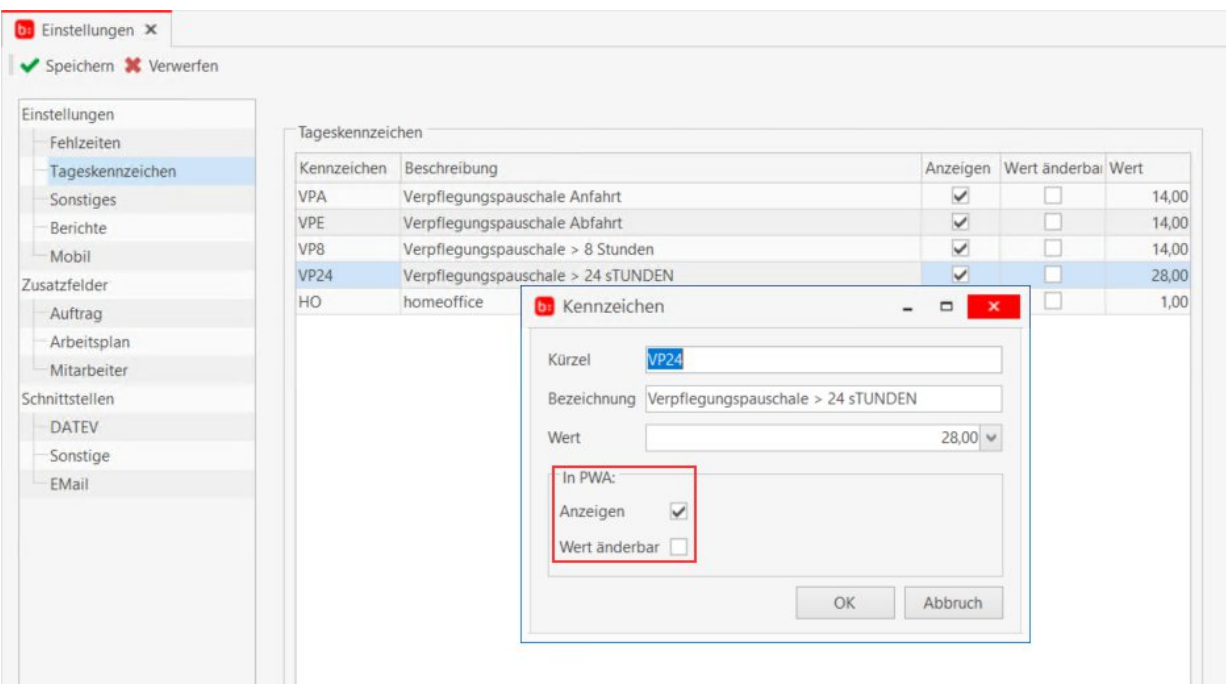

Damit können Tageskennzeichen für die Mitarbeiter gefiltert werden und auch - bei Bedarf - vom Wert her nachgearbeitet werden.

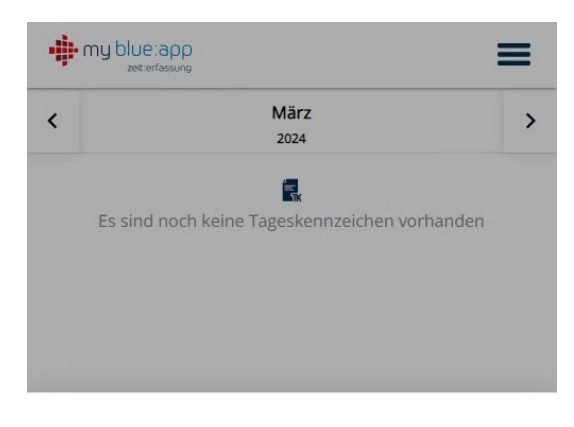

#### Tageskennzeichen

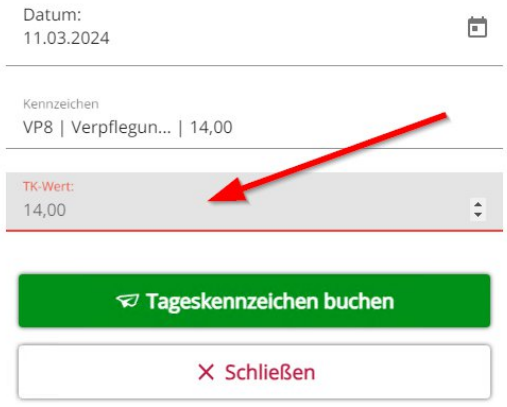

In der my blue:app zeit:erfassung kann mit der gesetzten Checkbox "Wert änderbar", nach Auswahl eines Tageskennzeichen, der Wert in der Zeile TK-Wert überschrieben werden.

### EINSTELLUNGEN ZU E-MAIL- BENACHRICHTIGUNGEN

In der Vergangenheit bekam jeder Abteilungsleiter und der Stellvertreter eine E-Mail-Benachrichtigung für Anträge und AU-Bescheinigungen, wenn in den Einstellungen unter EMail die Checkbox für Abteilungsleiter setzt war.

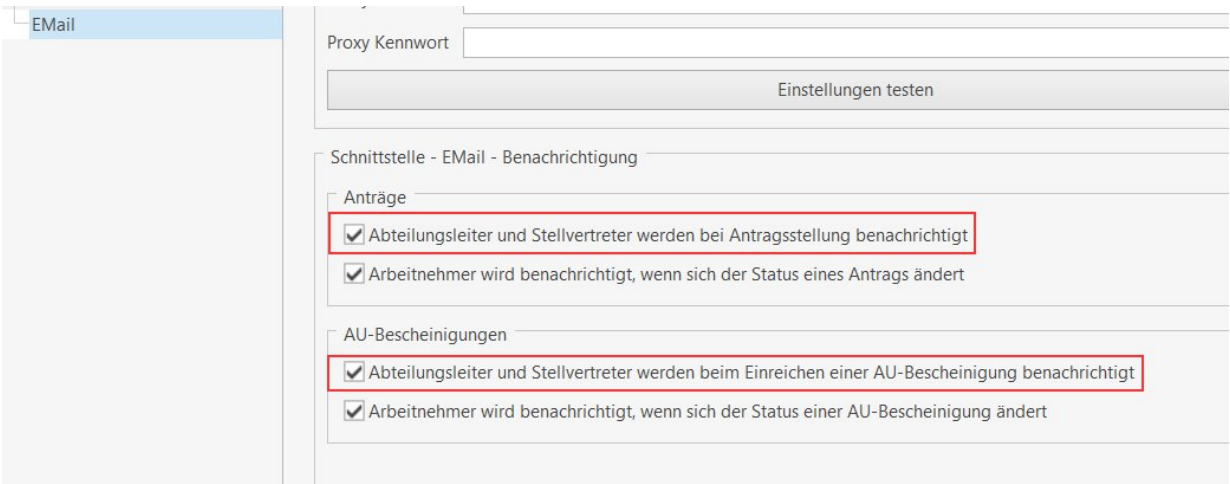

Bei mehreren Abteilungsleitern und Stellvertretern wurde dann immer jeder benachrichtigt, was aber oft nicht gewünscht war. Die E-Mail-Benachrichtigung für Abteilungsleiter und Stellvertreter wurde aus den Einstellungen entfernt.

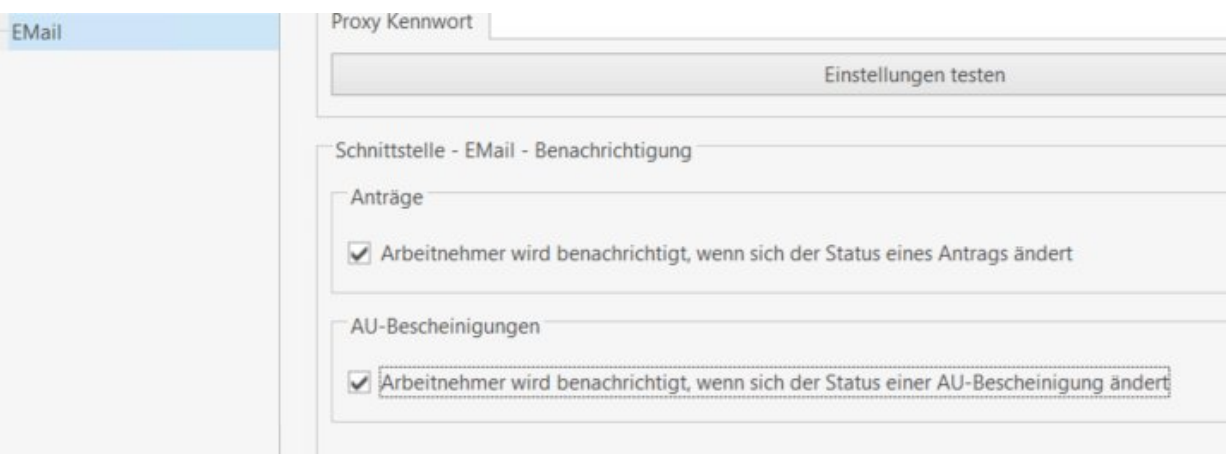

Die Einstellungen zu den E-Mail-Benachrichtigungen haben wir jetzt in den Abteilungen verortet. Bei der Anlage eines Abteilungsleiter, über die Eigenschaften einer Abteilung, kann individuell per Checkbox die E-Mail-Benachrichtigung für Anträge und AU-Bescheinigungen gesetzt werden.

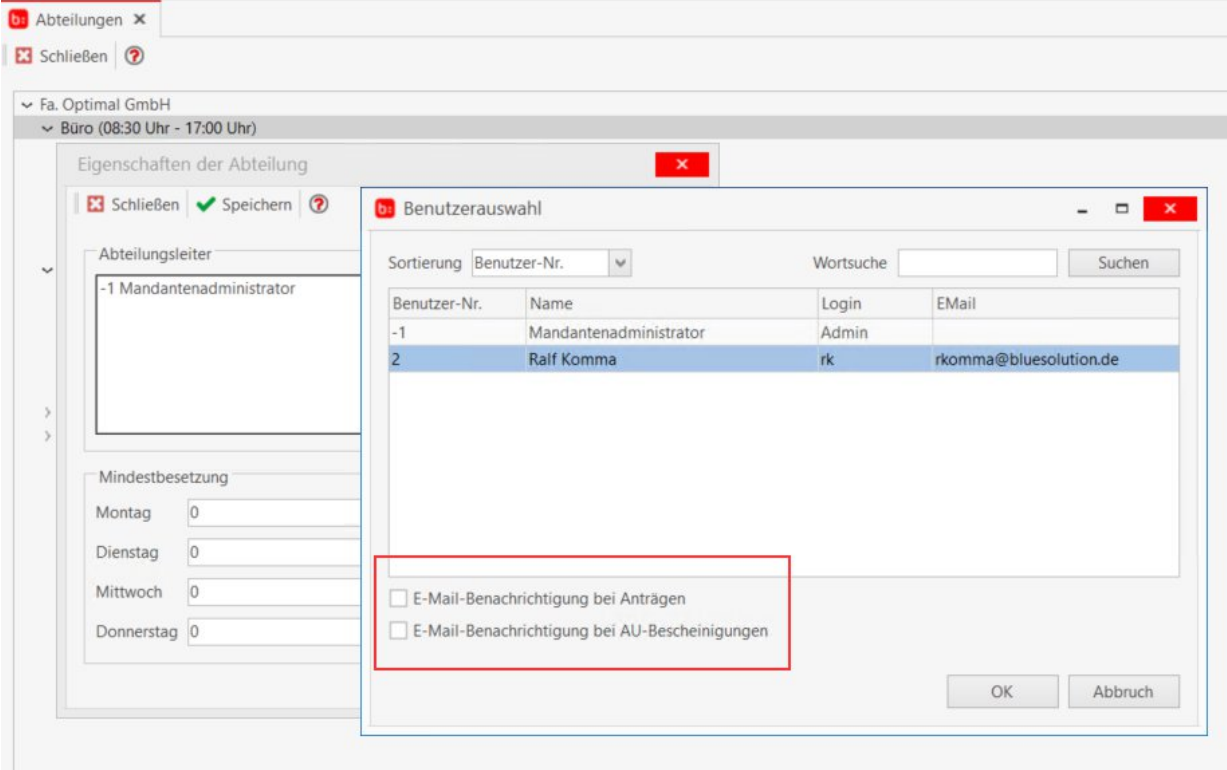

Wenn die E-Mail-Benachrichtigung geändert werden soll muss der Abteilungsleiter entfernt und wieder neu ausgewählt werden.

Mit den neuen Funktion der topzeit Erfassung im "Terminal-Modus" haben wir mehrere neue Funktionen geschaffen. Die topzeit Erfassung läuft in einem Vollbild-Modus und kann so als eine "reine" Erfassungsmöglichkeit auf einem System mit Windows genutzt werden. In der Kombination mit der Datafox IPC EVO Serie, mit integriertem RFID-Leser, ergibt das ein Terminal, mit dem mandantenübergreifend gestempelt werden kann.

In dem Fenster zur Anmeldung Terminal-Modes ist das (1) "Login als" und der Benutzer (1) Terminal fest vorgegeben und kann nicht verändert werden.

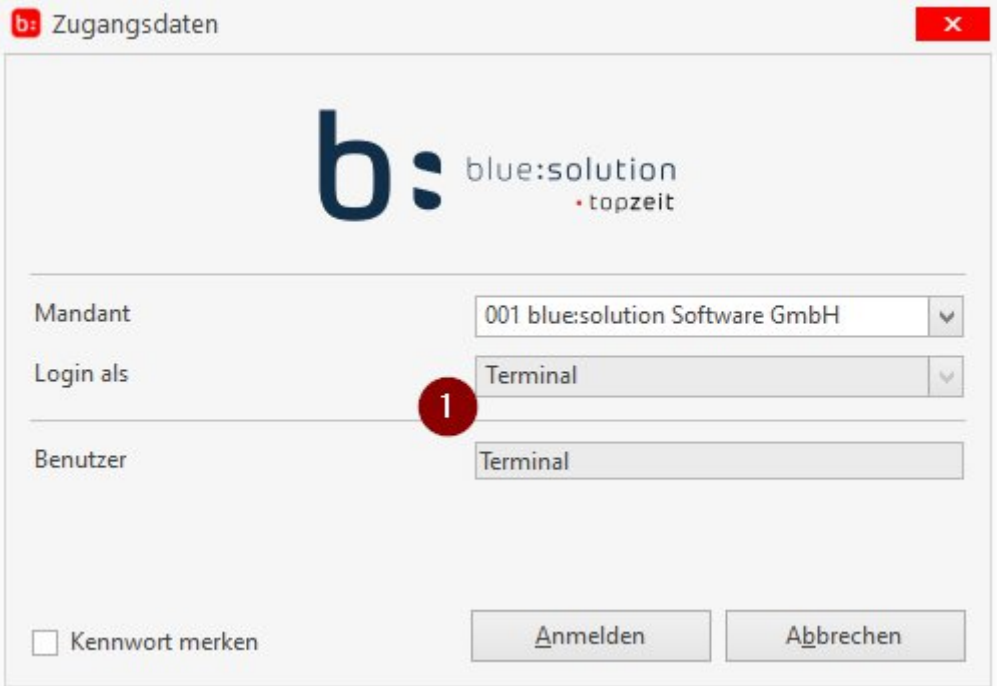

Die Auswahl eines Mandanten ist wie gewohnt über die (1) Mandantenauswahl gegeben.

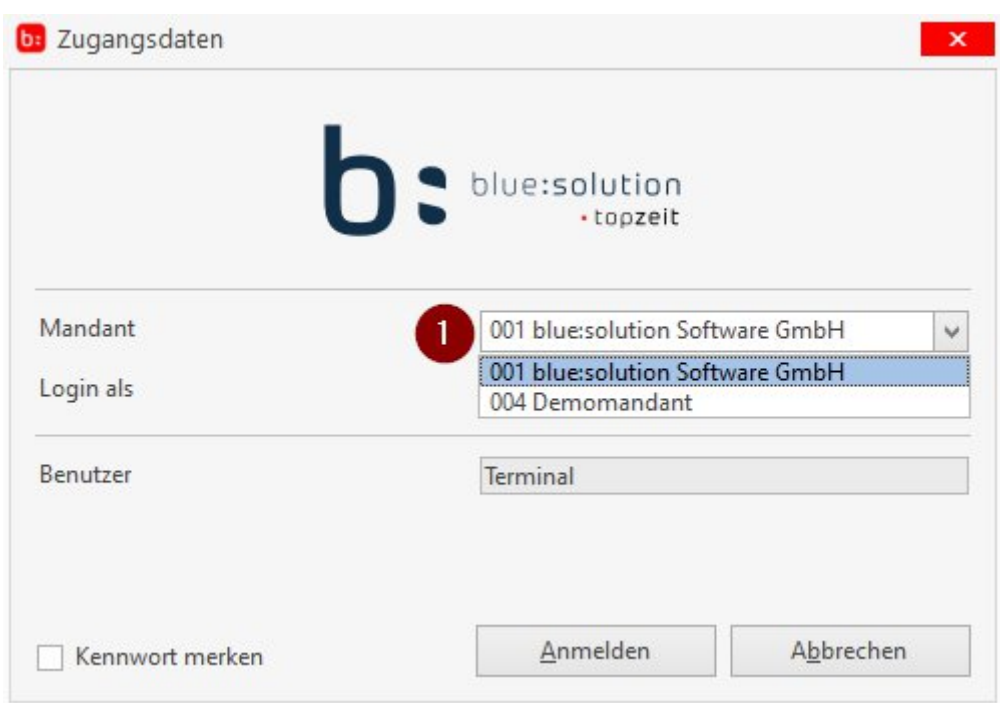

**Ein** RFID Transponder. der **einem** Mitarbeiter zugewiesen ist, kann für mehrere Mandanten mit dieser Software- und Hardware Variante, verwendet werden.

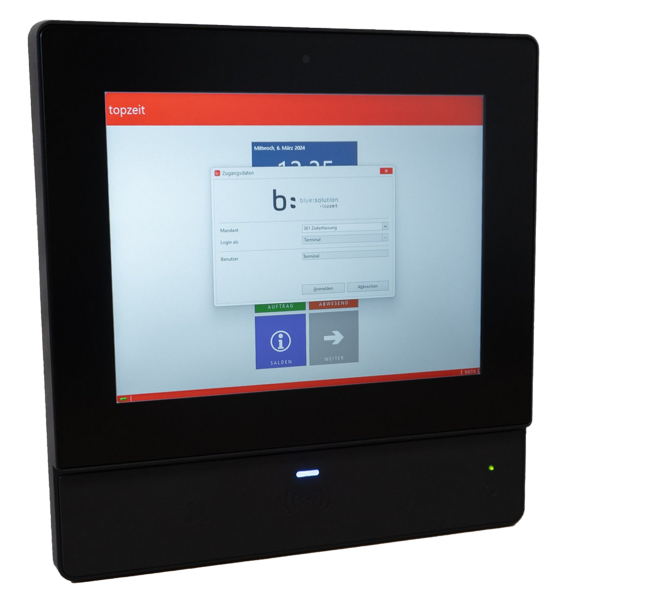

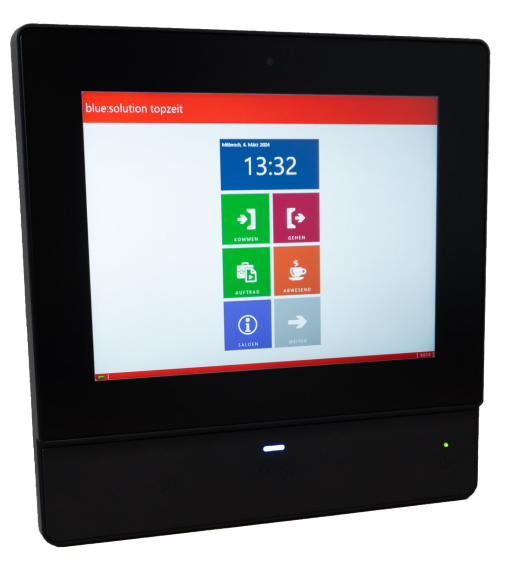

Topzeit Erfassung im Terminal-Modus auf dem Datafox IPC EVO 12.1

Nach der Anmeldung des "Terminal" Benutzer können die Stempelungen per RFID Transponder quittiert werden. Durch die einstellbare Logout-Zeit springt die topzeit erfassung für den nächsten Mitarbeiter in die Terminal Benutzer Anmeldung zurück.

#### **Folgende Parameter können zum Aufruf der Erfassung.exe verwendet werden:**

In der Verknüpfung "\_/terminal/\_[Zeit in s]" als Parameter mitgeben.

Beispiel:

Ziel: "C:\Program Files (x86)\bluesolution software GmbH\topzeit\V5\Erfassung.exe" /terminal /15

Terminal-Modus mit 15 Sekunden Logout-Zeit

Die Logout Zeit kann in den Einstellungen von dem Mitarbeiter eingesehen und auch verändert werden, wird aber nicht gespeichert. Damit können Sie selber mit dem Aufruf die Logout Zeit vorgeben, die sinnvoll ist.

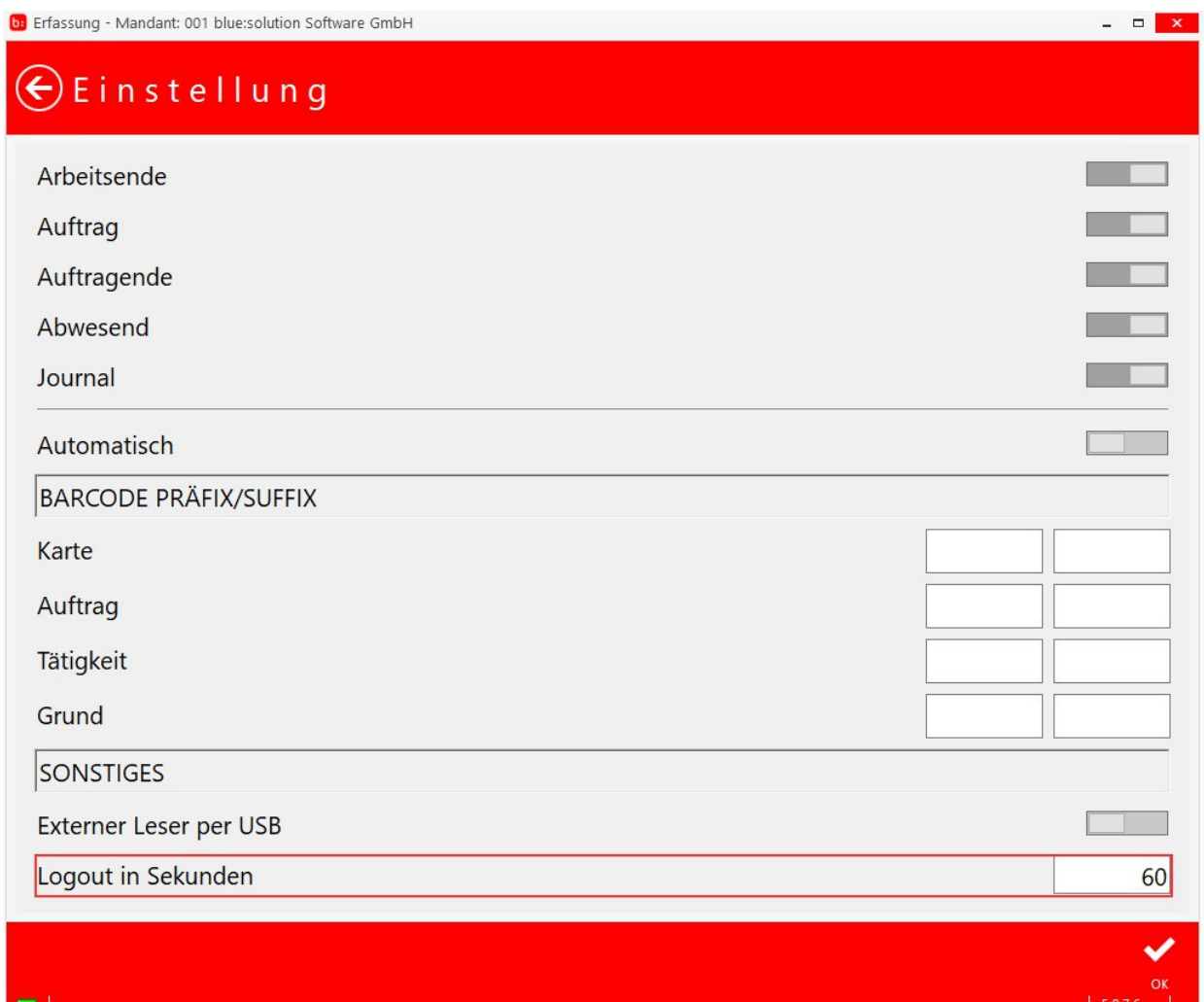

Die Datofox IPC EVO und EVO Pure Serie ist über unseren Partner Shop verfügbar. Die Ausstattungsvarianten sind 12.1, 15 und 18.5" und das Leseverfahren ist konfigurierbar.

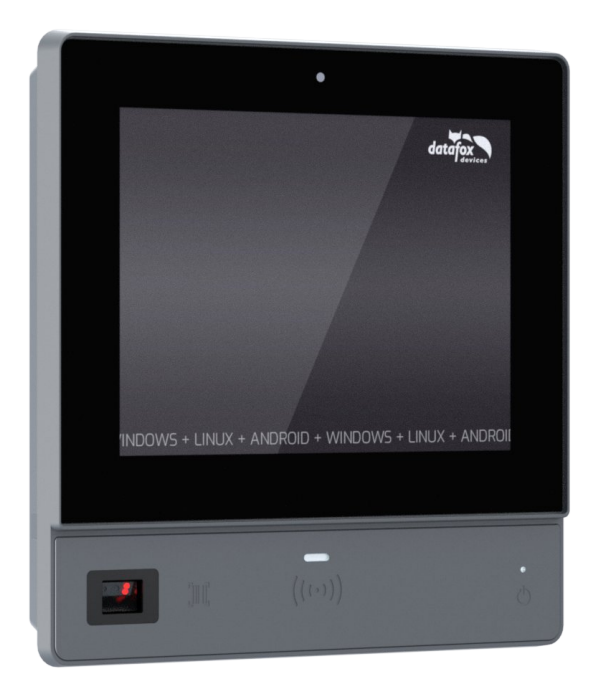

Bitte berücksichtigen Sie, dass die Neuerungen nicht zwingend im Grundpaket enthalten sind. Um alle neuen Funktionen nutzen zu können, sind ggf. entsprechende Module erforderlich.

# blue:solution

#### **blue:solution software GmbH**

Albert-Einstein-Str. 12a | 48431 Rheine Tel. 0 59 71 - 91 44 86-0 Fax: 0 59 71 - 91 44 86-90 www.bluesolution.de